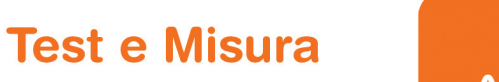

## Sistema di acquisizione dati per cicli vita su pedali elettronici

La sfida Realizzare un sistema di acquisizione dati e di gestione di prove di caratterizzazione e test a fatica di pedali elettronici per uso automotive. Il sistema deve essere facilmente integrabile sul banco elettromeccanico già in uso.

La soluzione Utilizzo di un sistema basato su PC con schede di acquisizione dati e sistema di condizionamento segnali, corredato di un programma di acquisizione e gestione realizzato in ambiente LabVIEW.

Introdzione L'applicazione qui descritta risulta di interesse poiché

- integra la misura di temperatura (PT-100) posta all'interno della camera climatica di prova con misure di altri 14 segnali, consentendo la gestione di un massimo di sei pedali contemporaneamente.
- gestisce simultaneamente i cicli a fatica del banco, memorizzando allarmi ed errori, con misure veloci di caratterizzazione del pedale.
- il sistema consente una analisi off-line dei dati acquisiti tramite una utility di lettura ed esportazione dei dati.

Hardare Il sistema è composto da un PC con una scheda di acquisizione

dati PCI-6229 (32 canali, ADC a 16 bit e frequenza massima di acquisizione 200kS/s). Alla scheda è poi connesso un sistema di condizionamento SC-2345. Tutte le connessione dei segnali sono su BNC.

Software Lo scopo del programma è quello di acquisire i parametri elettrici di un massimo sei pedali elettronici sottoposti contemporaneamente a test di fatica in camera climatica. In particolare, il sistema è in grado di acquisire un massimo di:

- 1 tensione di alimentazione Vcc, comune a tutti i pedali
- 6 tensioni di uscita della pista 1 di ogni pedale e 6 tensioni di uscita della pista 2 di ogni pedale

Sitem nasce a Genova nel 1999 da un gruppo di professionisti, accomunati da una forte competenza ed esperienza nel settore ingegneristico e informatico con la voglia di creare un nuovo punto di riferimento, orientato al mondo del Test e della Misura. Oggi la soddisfazione di lavorare a

stretto contatto con importanti realtà industriali italiane e straniere, rappresenta il motivo per cui. a distanza di più di 15 anni, continuiamo ad accettare le sfide difficili che ci vengono poste.

Sitem è Alliance Partner di National Instruments dal 2000.

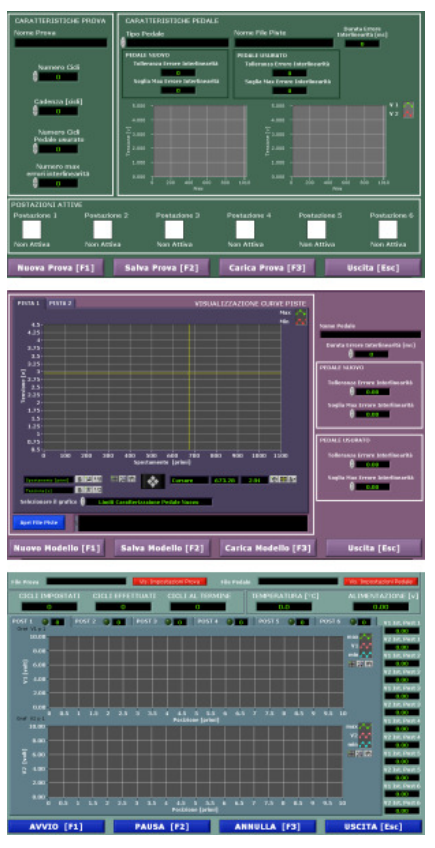

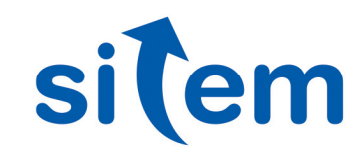

## **Settore AUTOMOTIVE**

- 6 tensioni di uscita della pista 1 di ogni pedale e 6 tensioni di uscita della pista 2 di ogni pedale
- 1 angolo del pedale, comune a tutti i pedali
- 1 velocità di rotazione, comune a tutti i pedali
- 1 temperatura di prova in camera climatica, comune a tutti i pedali

Il Pannello principale compare all'avvio del programma e permette all'operatore di accedere ai pannelli successivi. I pannelli di "Taratura Ingressi" e "Calibrazione Sistema " sono accessibili solo inserendo la password di amministratore. Il Pannello "Impostazione Pedale" permette all'operatore di caricare, visualizzare ed editare le caratteristiche di un pedale.

E' possibile caricare un file di MS Excel contenente la descrizione dei limiti di caratterizzazione del pedale. Per ogni modello di pedale è inoltre possibile impostare la tolleranza sull'errore di interlinearità a pedale usurato e a pedale nuovo, la soglia massima di errore di interlinearità pedale nuovo e usurato. Sono impostabili anche il nome del modello e la durata massima per la quale si definisce l'errore di interlinearità.

Da "Impostazione Prova" si possono impostare i parametri inerenti la prova da eseguire (numero cicli, cadenza caratterizzazione, numero di cicli pedale usurato – ossia dopo quanti cicli il pedale è considerato usurato - numero massimo di errori di interlinearità ammessi) e selezionare il modello di pedale sotto test. Da "Postazioni Attive" è possibile selezionare le postazioni attive. Il modello di pedale da provare è unico per tutte le postazioni.

Il Pannello "Prova" è visualizzato durante la prova e fornisce le indicazioni sullo stato della prova. Nella parte superiore riporta i dati relativi ai file di prova e di pedale. E' possibile visualizzare due finestre "galleggianti" che riportano i dati di impostazione sia per il modello di pedale sotto test, sia per ciò che concerne i dati di set-up della prova. Vengono poi riportate le indicazioni del numero di cicli totale da effettuare, di quelli effettuati e di quelli mancanti al termine. I sei tab contengono i grafici con le curve di caratterizzazione, mentre il led vicino al nome del tab indica, se spento, che non ci sono stati errori di interlinearità; se acceso, che c'è stato un errore di interlinearità; se acceso lampeggiante, che c'è stato più di un errore di interlinearità. L'indicatore numerico riporta il numero di errori interlinearità rilevati.

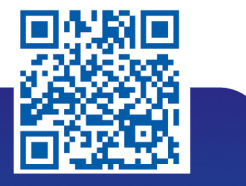

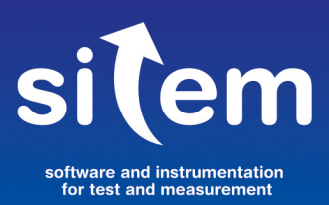

Sitem srl - Via Merano, 7/1 **16154 Genova** +39 010 6513874 sitem@sitemnet.it www.sitemnet.it

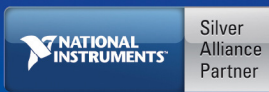